## Fact sheet iWAS for groundwater customers

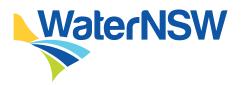

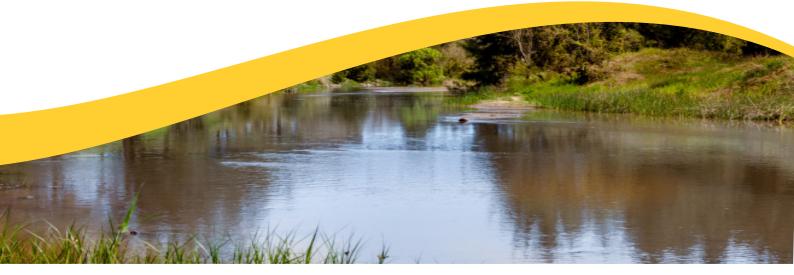

Access your water account 24 hours a day, 7 days a week using our online water accounting system, iWAS.

### What can iWAS do for you?

- Enter meter reads and non-metered usage
- Access to timely messages about water
- Download water account statements
- View announcements
- View and download the allocation assignment register
- Create a master account allowing customers to link other customers to their iWAS account

### How can you access iWAS?

Visit <u>waternsw.com.au/iwas</u>, to activate your iWAS account, you will need an activation code.

The activation code is the account number on your tax invoice.

You must register your account before using iWAS.

### Key things to remember:

- Your activation code is the account number on your tax invoice.
- Our Customer Service Centre can provide you the customer number.
- Be careful how you enter your password.
- If you are a regulated river customer and have already registered for iWAS, you will not need to register again.

### How to register for iWAS

## Go to the iWAS registration page at: <u>waternsw.com.au/iwas</u>

- 1. Enter your 'Customer number'
- 2. Enter your 'Activation code'
- 3. Enter the generic password IWAS00
- 4. Enter a valid email address
- 5. Check the 'I'm not a robot' CAPTCHA validation box
- 6. Check the box to accept the Terms and Conditions
- 7. Select 'Register'
- 8. Check your email to validate your email address.

**Customer number** – To obtain your customer number, call our Customer Service Centre on 1300 662 077.

Activation code – this is your customer reference number on your payment advice slip on your WaterNSW bill.

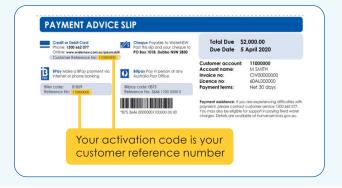

## waternsw.com.au

### iWAS for groundwater customers

# How to check your water account balance and carryover amount

Unregulated and groundwater customers can all use iWAS to view water balance and carryover amount.

- 1. Log on to your iWAS account at <u>waternsw.com.au/iwas</u>
- Enter your customer number (call our Customer Service Centre on 1300 662 077 to obtain your customer number) and your password
- 3. Click 'Login'
- 4. Your available water and potential carryover amount will be listed on the 'My Licences' viewing page. This is the first screen you'll see when you log in to iWAS.

| Customer Nur          | mber                                                                                                    |                         |                                      |                 |                 |                   | 18-May-20        | 12:10 |  |  |  |
|-----------------------|----------------------------------------------------------------------------------------------------|-------------------------|--------------------------------------|-----------------|-----------------|-------------------|------------------|-------|--|--|--|
| locess Licence        | My Licences                                                                                                    |                         |                                      |                 |                 |                   |                  | e     |  |  |  |
| /ork Approval         | Welcome to iWAS, WaterNSW's                                                                                                  | internet Water Account  | ting System                          |                 |                 |                   |                  |       |  |  |  |
| traction Site         | Your last login was on 23-Mar-2020 11:57.                                                                                    |                         |                                      |                 |                 |                   |                  |       |  |  |  |
| der                   | WaterNSW News                                                                                                    |                         |                                      |                 |                 |                   |                  |       |  |  |  |
| eter Reading          |                                                                                                    | e your bill delivered s | traight to your inbox - See <u>W</u> | /aterNSW web s  | ite and REGISTE | R.NOW             |                  |       |  |  |  |
| location<br>isignment |                                                                                                    |                         |                                      |                 |                 |                   |                  |       |  |  |  |
| ater Account          | Licences for: XXXXXX                                                                                                    |                         | ×                                    |                 |                 |                   |                  |       |  |  |  |
| stomer Links          | To view details of an access licer                                                                                           | nce or work approval,   | please select from the list in       | the table below |                 |                   |                  |       |  |  |  |
| Profile               |                                                                                                    |                         |                                      | Available       | Drought         | Potential         |                  |       |  |  |  |
| lp                    | Water Source                                                                                                    | Access Licence          | Licence Category                     | Water           | Suspension      | Carryover 🔞       | Work Approval(s) |       |  |  |  |
| ntact Us              | X00000X                                                                                                    | X0000X                  | X00000X                              | 0.0 ML          | 0.0 MI          | 563.4 ML          | XXXXXXXX         |       |  |  |  |
| ogout                 | <ul> <li>The information concerning and<br/>information you are viewing is in<br/>contained in any WAL may be for</li> </ul> | correct in any way pl   | ease contact WaterNSW's Cu           | stomer Helpdesk | c on 1300 662 0 | 77. Registered in |                  | and   |  |  |  |

### How to report non-metered usage in iWAS

- 1. In iWAS, click on 'Non-Metered Usage' on the left menu
- 2. Select the 'Work Approval' and 'Extraction Site' you would like to allocate the usage against
- 3. Ensure the date is in the previous water year
- 4. Enter the Volume in the space provided in 'ML' against each licence
- 5. Enter the 'Justification/Calculations/Notes' of how the water was taken eg. Crop type, Hectares watered and water application device
- 6. Click 'Submit'

| Customer Numbe         | 8 <b>7</b> :                       |                                                                                                    |          |                         |                              | 23-Jun-20 13:    |  |  |  |  |  |
|------------------------|------------------------------------|----------------------------------------------------------------------------------------------------|----------|-------------------------|------------------------------|------------------|--|--|--|--|--|
| Access Licence         | Report No                          | n-Metered Usage                                                                                                    |          |                         |                              |                  |  |  |  |  |  |
| Work Approval          |                                    |                                                                                                    |          |                         |                              |                  |  |  |  |  |  |
| Extraction Site        | Work Approval                      | XXXXXXXXXXXXXXXXXXXXXXXXXXXXXXXXXXXXXXX                                                                                                    | Status   | CURRENT                 |                              |                  |  |  |  |  |  |
| leter Reading          | Extraction Site                    | AREA WATER SOURCE V                                                                                                    |          |                         |                              |                  |  |  |  |  |  |
| ion-Metered            | Last Usage Report                  |                                                                                                    |          |                         |                              |                  |  |  |  |  |  |
| Mocation<br>Assignment | This Usage Report                  | Date Jul 2019 V Wed 31 V                                                                                                    |          |                         |                              |                  |  |  |  |  |  |
| Vater Account          | Access Licence                     | Licence Category                                                                                                    |          | Available Water         | Total Usage Volume<br>(ML) * |                  |  |  |  |  |  |
| ustomer Links          | XXXXXXXXXXXXXX                     | UNREGULATED RIVER                                                                                                    |          | 220.0 ML                |                              |                  |  |  |  |  |  |
| ly Profile             | * Total non-BL                     | R usage for the licence from the Last F                                                                                                    | teport D | ate up to the day pr    | ior to This Report Da        | te (31-Jul-2019) |  |  |  |  |  |
| telp                   | Justification/Calcul               | ations/Notes                                                                                                    |          | (25 to 2000 characters) |                              |                  |  |  |  |  |  |
| ontact Us              |                                    |                                                                                                    |          |                         |                              | ~                |  |  |  |  |  |
| ogout                  | -                                  |                                                                                                    |          |                         |                              | ~                |  |  |  |  |  |
|                        | and water appl<br>in respect to th | Please provide as much information as possible, including, for example, crop type, hectares watered<br>and water application device. Please be aware that the information supplied is considered a legal document<br>in respect to the conditions of your Work Approval under the Water Management Act 2000.<br>Incorrect reporting may result in compliance action. |          |                         |                              |                  |  |  |  |  |  |
|                        |                                    |                                                                                                    |          |                         | Submit Cancel                |                  |  |  |  |  |  |

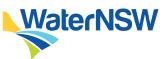

### How to enter a meter reading

- 1. In iWAS, click on 'Meter Reading' on the left menu
- 2. Enter the date the meter was read.
- 3. Enter a meter reading for each meter.
- 4. If the reading is unchanged, tick the unchanged box.
- 5. Confirm your readings.

All meters on the same work approval must have a meter reading entered at the same time.

### Master accounts

The iWAS master customer account allows you to link other customers to your iWAS account, creating a master account.

Linking accounts will allow the master customer to place orders and meter reads and view all water account details of any linked account.

A linked account can only have one master and cannot, itself, become a master account.

A sub-account holder linked to a master will only be able to view their own account details, not those of the master or other subaccounts linked to that master account.

In order to use this feature, customers must meet the following requirements:

- Both customers must be registered for iWAS
- Both customers must have valid email addresses

The master customer has been provided with the customer identification of the potential linked account.

#### **Multiple users**

iWAS was designed for use by the registered licence holder. Access for other users must be managed by the registered licence holder.

### **Multiple licences**

If you are part of an unincorporated irrigation scheme or you have multiple customer numbers, you will have to access each account individually or use the master accounts function.

If you have one customer number but you hold access licences in multiple valleys, you will be able to access all your access licences, including regulated licences, after registration.

### More information

Further information about iWAS can be found at <u>waternsw.com.au/iwashelp</u>. If you have any questions or need help with iWAS, contact our Customer Service team on 1300 662 077 or email <u>Customer.Helpdesk@waternsw.com.au</u>

## waternsw.com.au